## **手動で動画を録画・静止画を撮影する**

ナビゲーションの「ダイレクトボタン」の設定を変更して、地図画面に本機の映像を手動で 動画として録画/静止画として撮影するタッチキーを表示できます。 ●ナビゲーションのランチャーメニューにダイレクトボタンの機能を割り当てることもできます。

● ドライブレコーダータイプ(P.14)が「前後 |に設定されている場合は、後方の映像も録画されます。

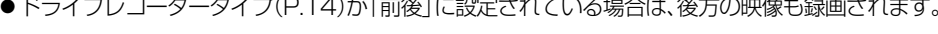

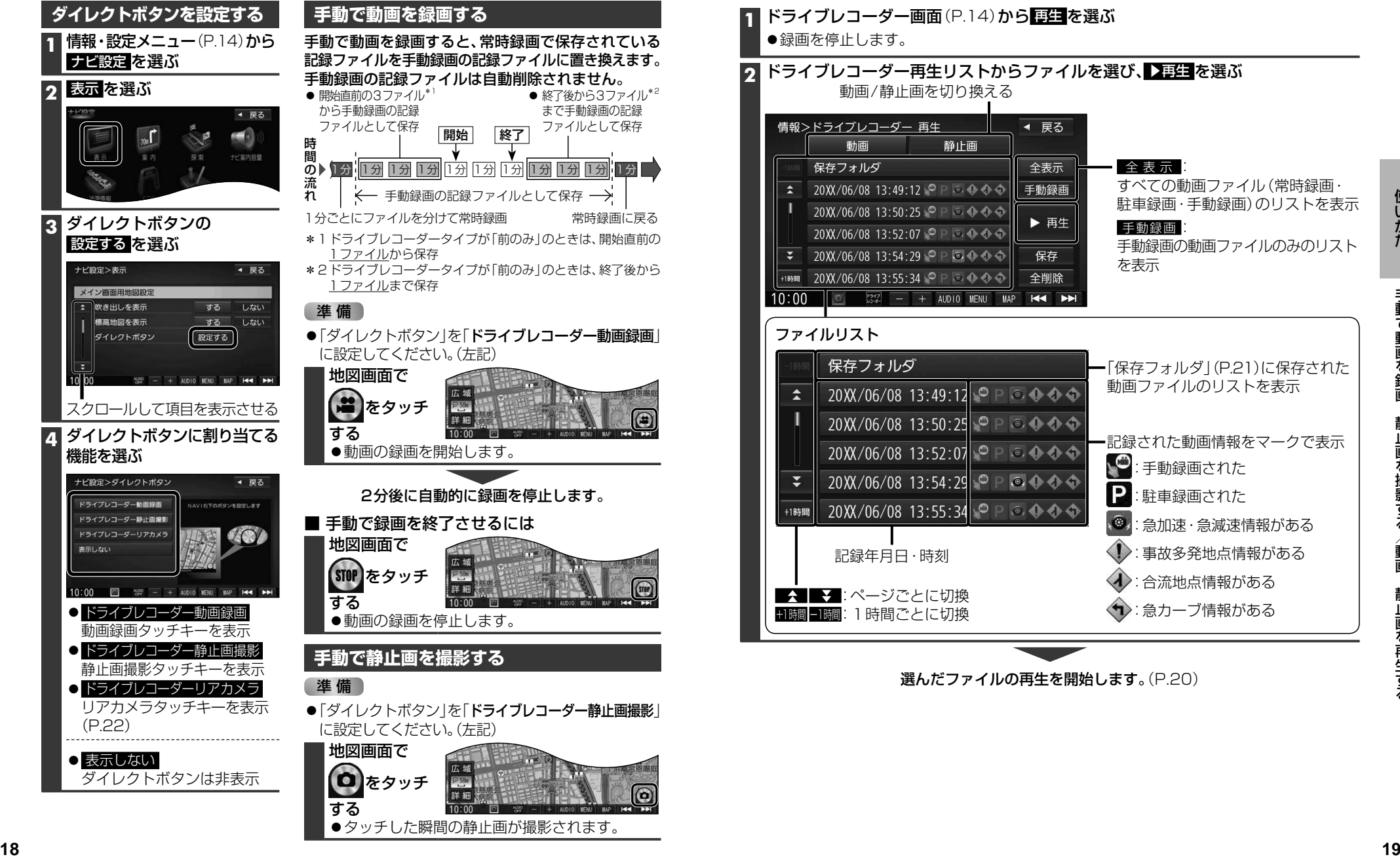

## **動画・静止画を再生する**

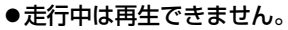

安全な場所に停車し、パーキングブレーキをかけてご覧ください。

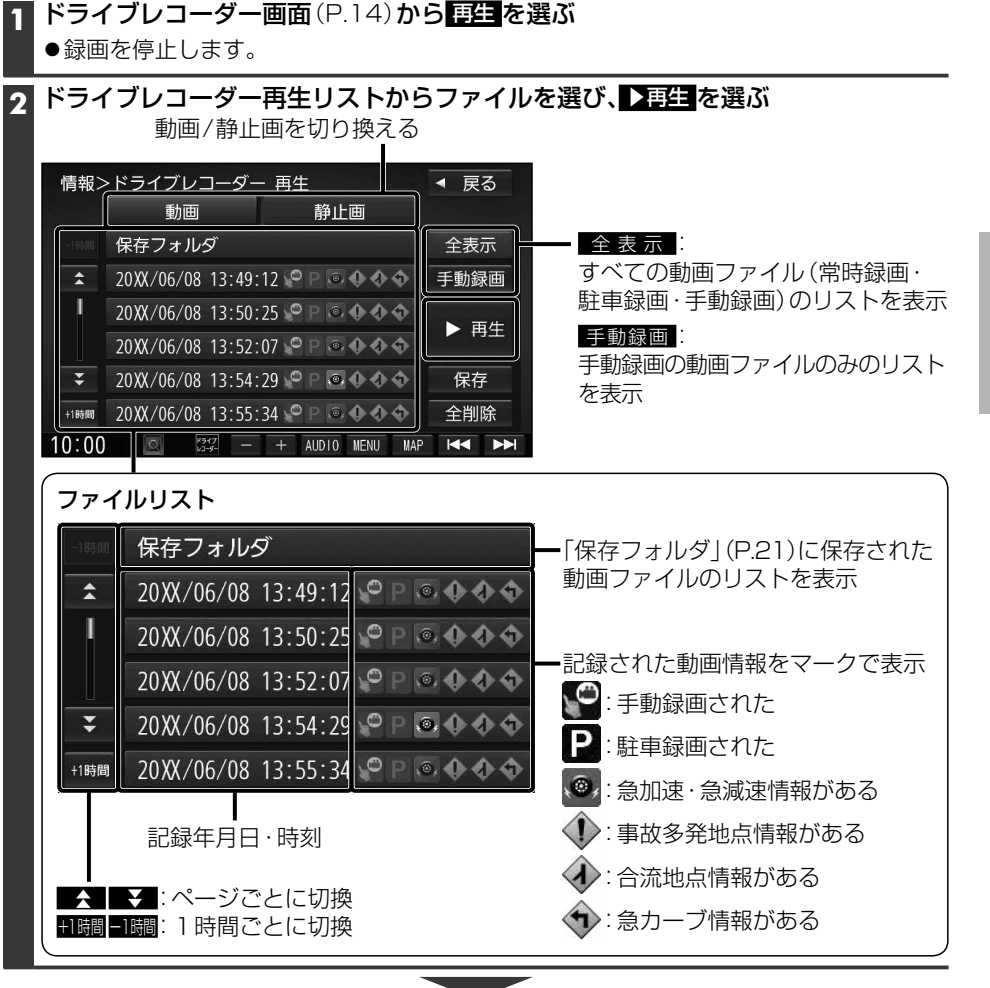

選んだファイルの再生を開始します。(P.20)